985 668 947  $\sim 10^{-1}$ **DIRECCIÓN GENERAL DE SEGURIDAD Y ESTRATEGIA DIGITAL**

Calle Trece Rosas 2, Planta Quinta 33005 Oviedo. Principado de Asturias

Plataforma Site

## Alta Basado en Acuerdo Marco

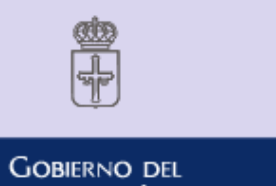

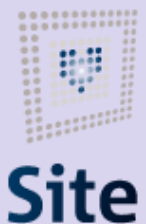

PRINCIPADO DE ASTURIAS

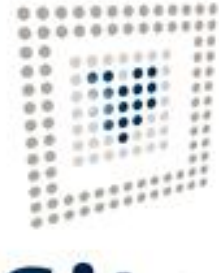

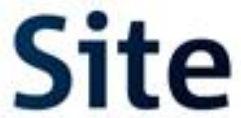

#### Empiezas a crear el expediente.

Ves la página principal de la PLACSP con la sesión ya iniciada en "Organismos Públicos".

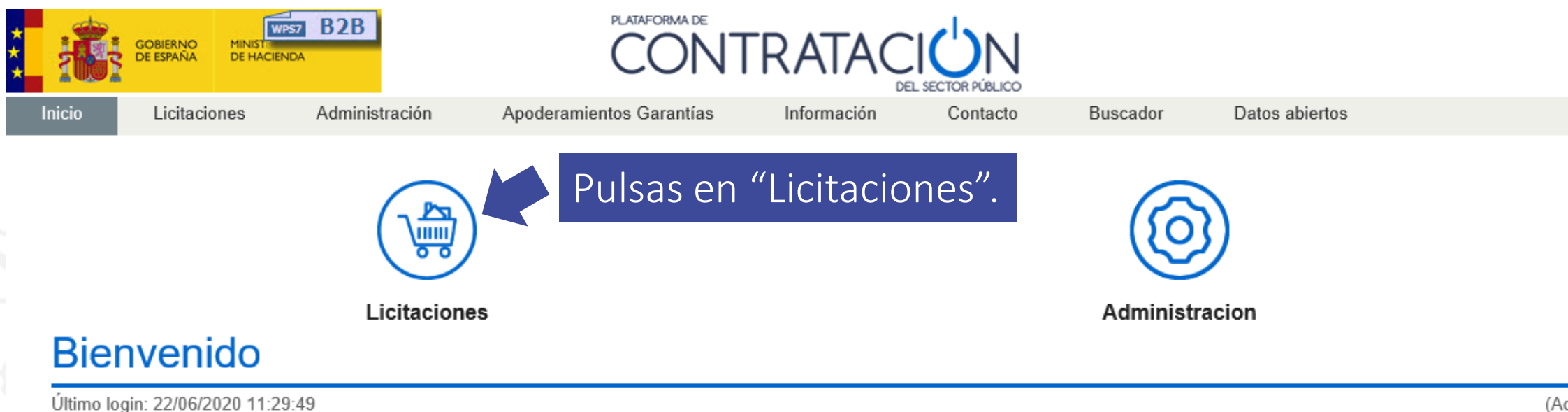

#### ENTORNO DE PRUEBAS DE LA PLATAFORMA DE CONTRATACIÓN DEL SECTOR PÚBLICO

Para aprovechar al máximo nuestros servicios le recomendamos que lea nuestras Guías de Ayuda

**Avisos** 

#### Actualidad de la Plataforma

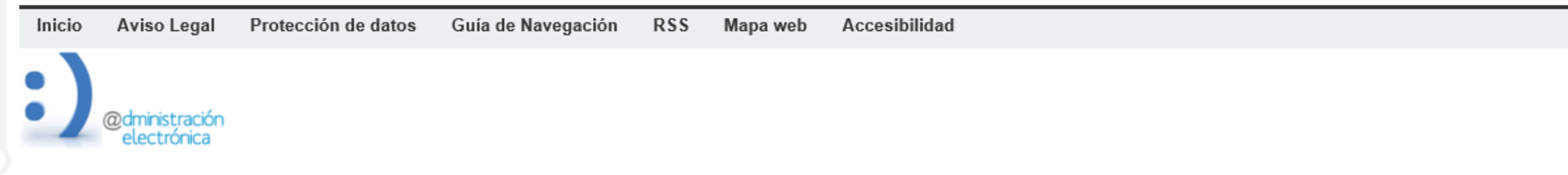

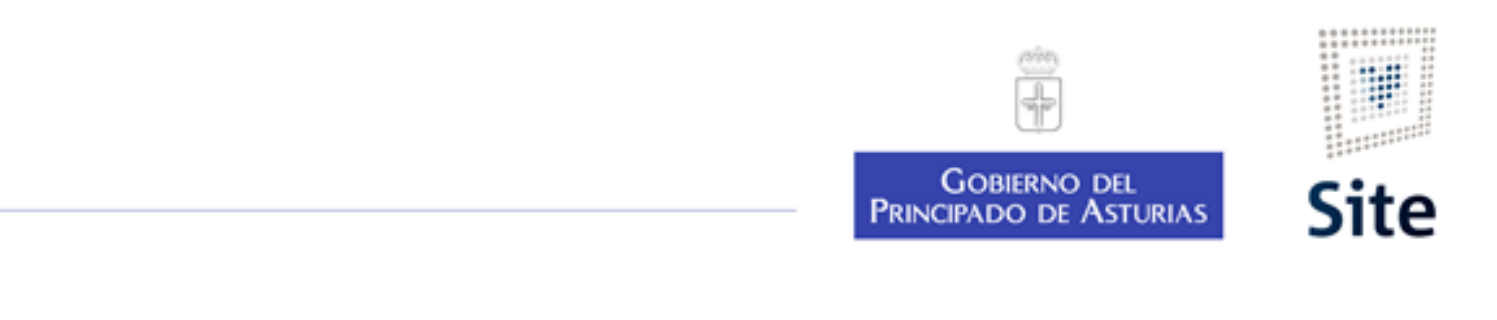

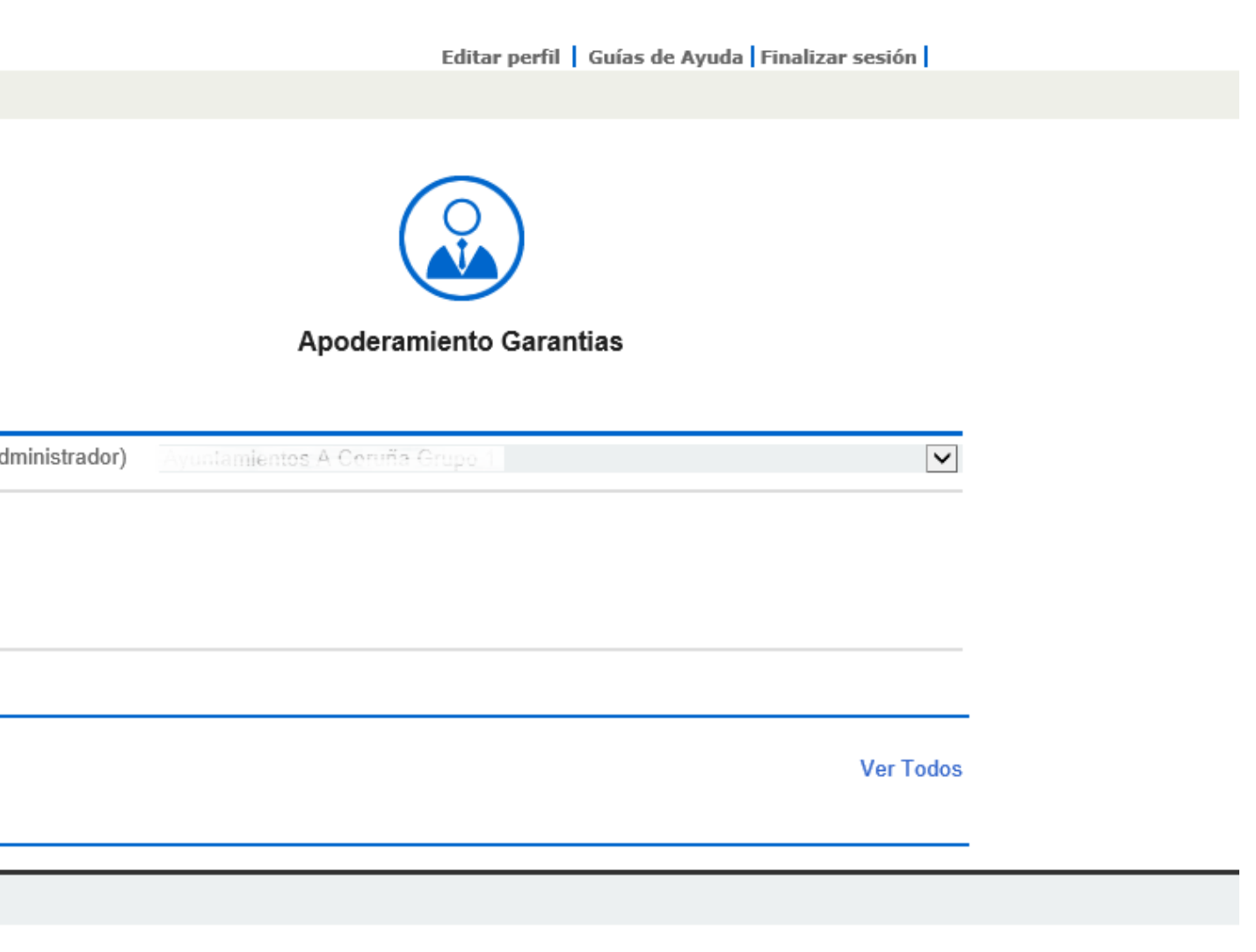

### Creas el expediente.

#### Creas una nueva licitación.

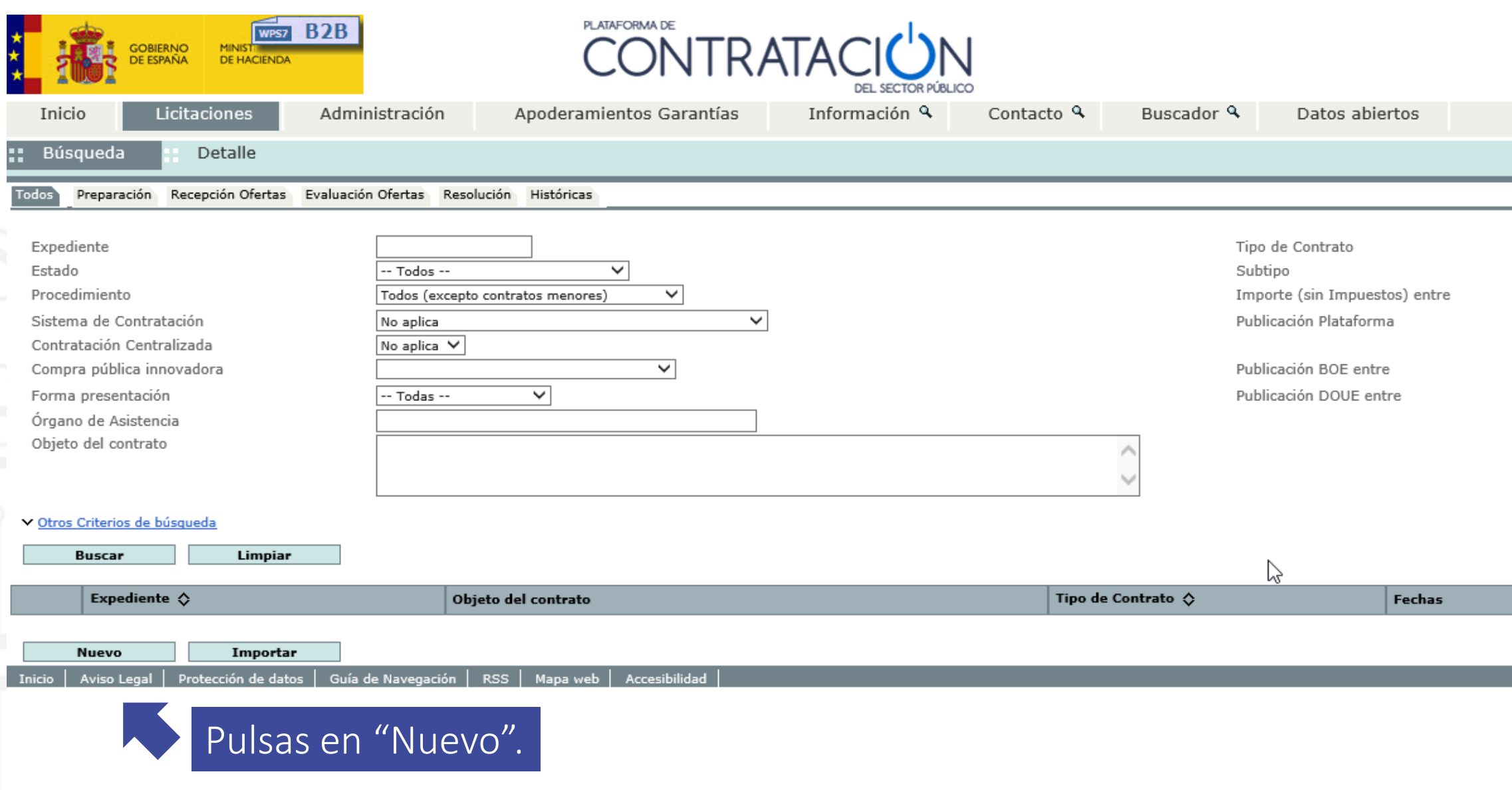

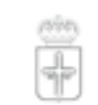

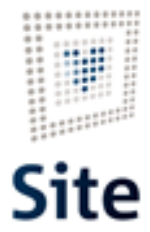

GOBIERNO DEL<br>PRINCIPADO DE ASTURIAS

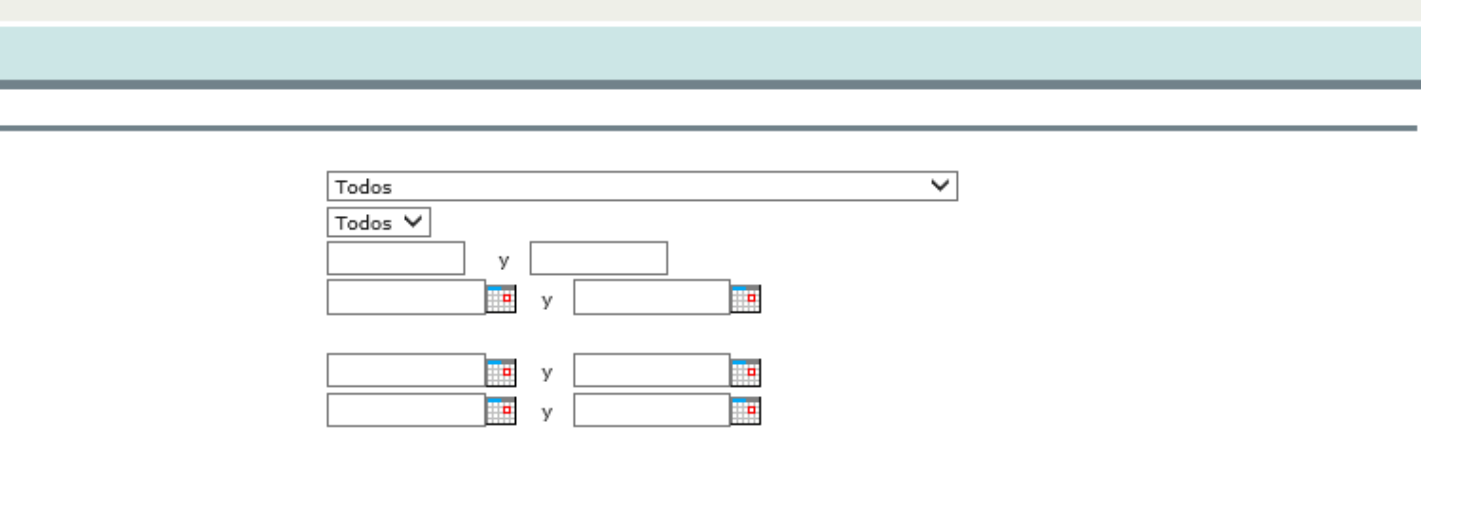

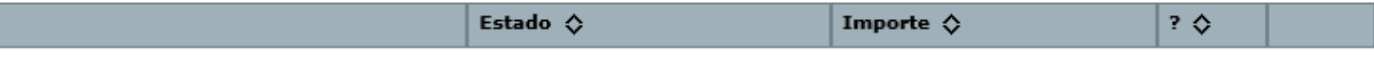

#### Cubres los datos necesarios.

#### Cubres todos los apartados que corresponden. Al llegar al apartado "Acuerdo Marco" pulsas en "Seleccionar" para buscar el Acuerdo Marco.

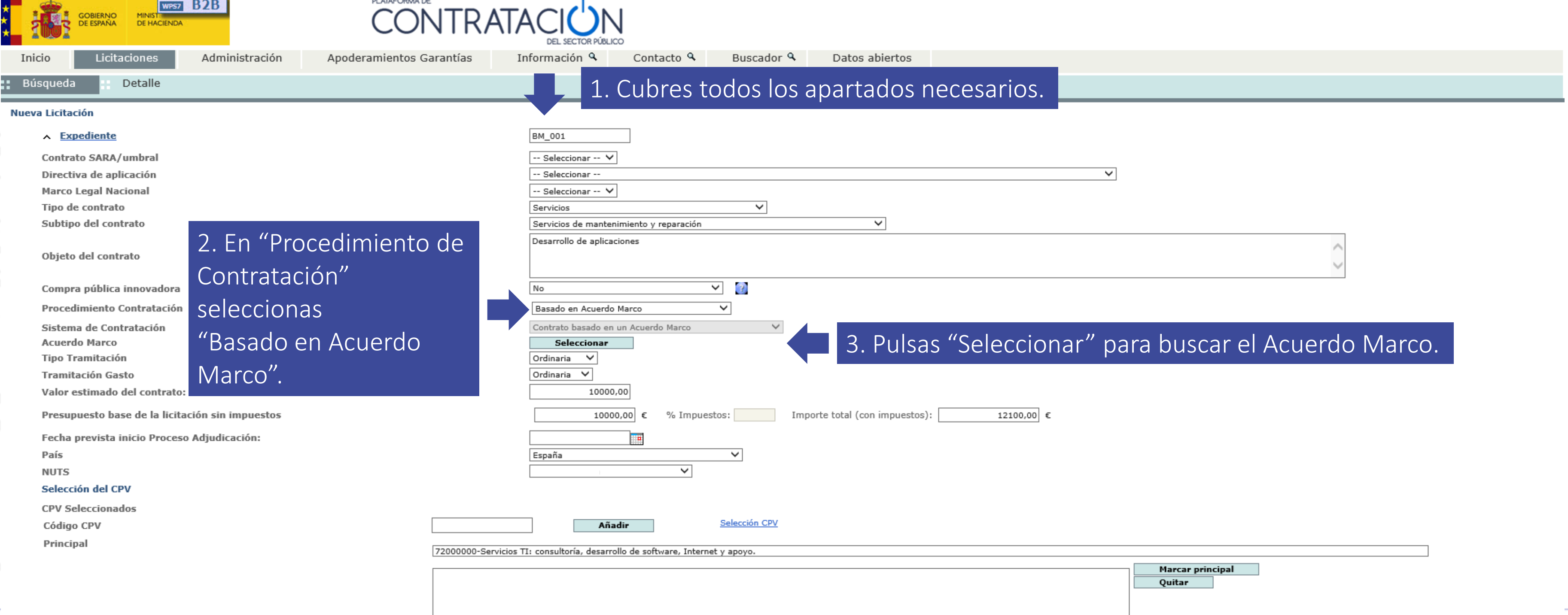

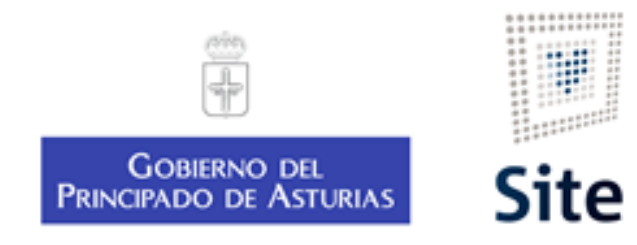

#### Buscas el Acuerdo Marco.

#### Escribes el número de expediente y lo asignas.

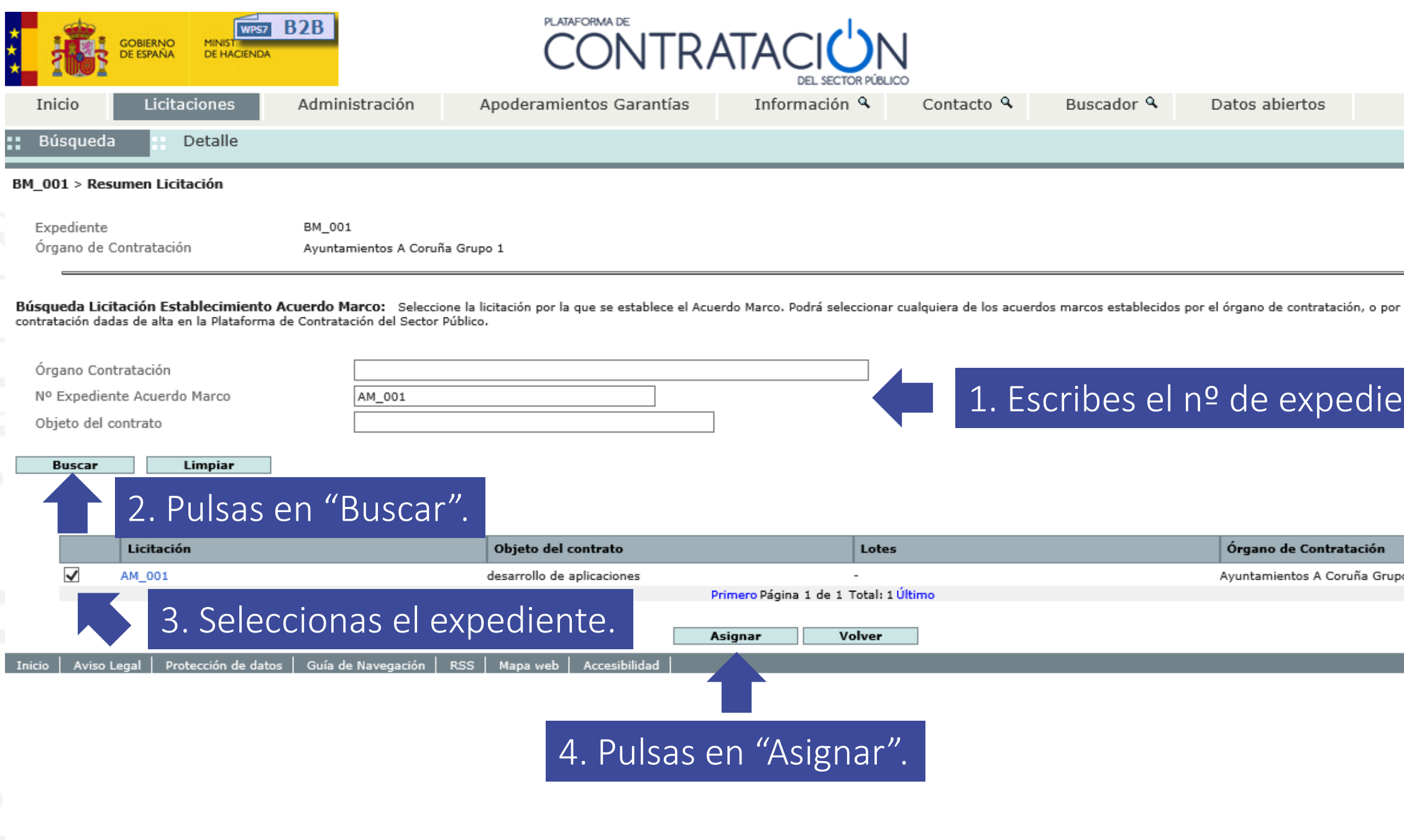

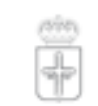

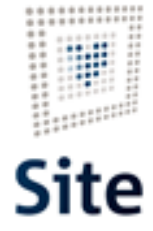

GOBIERNO DEL<br>PRINCIPADO DE ASTURIAS

cualquiera de las centrales de

ente.

po 1

### Ves el expe

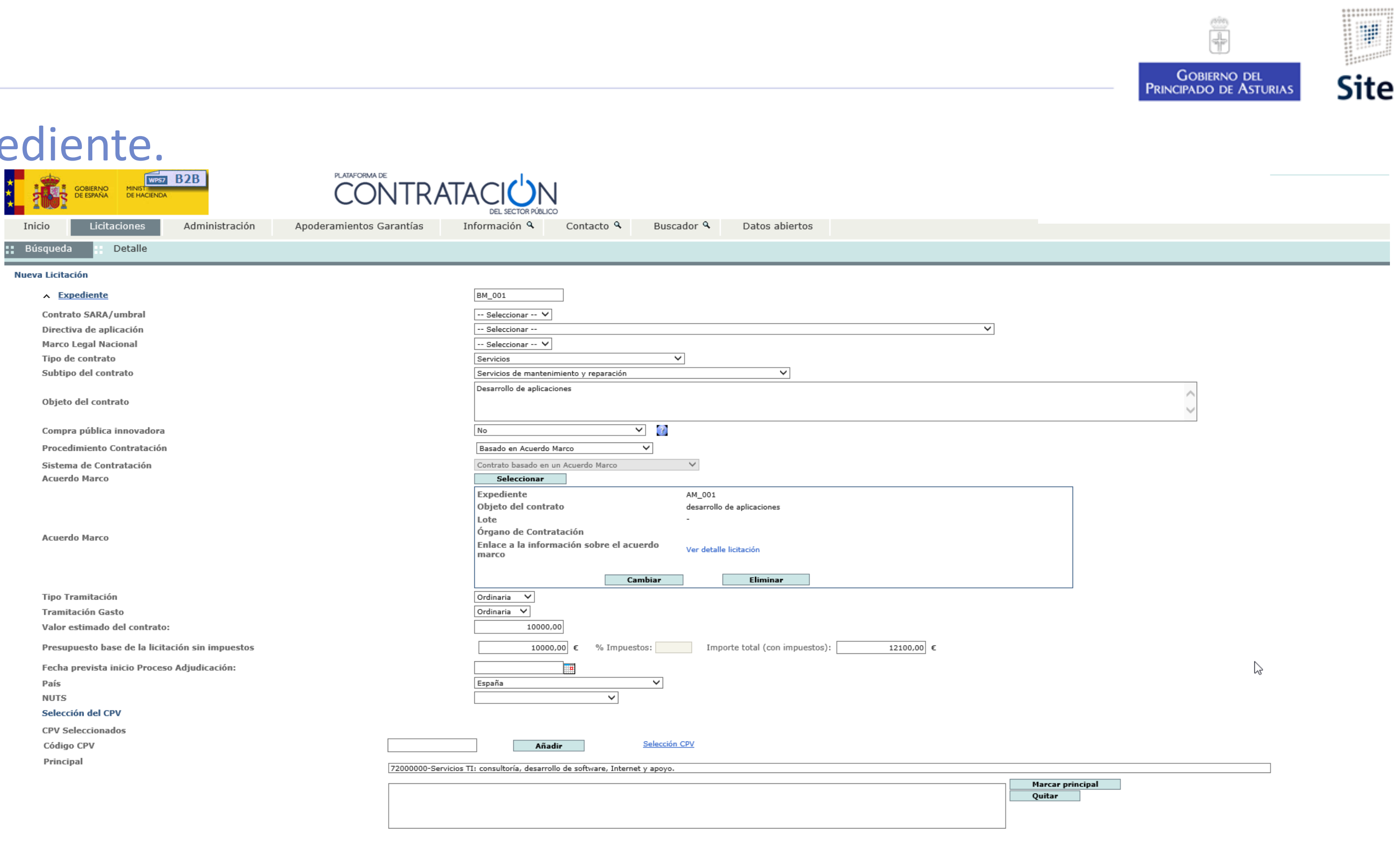

**Cancelar** 

Aceptar

### Cubres las "Condiciones Presentación de Oferta".

Es muy importante marcar la fecha final de presentación ofertas.

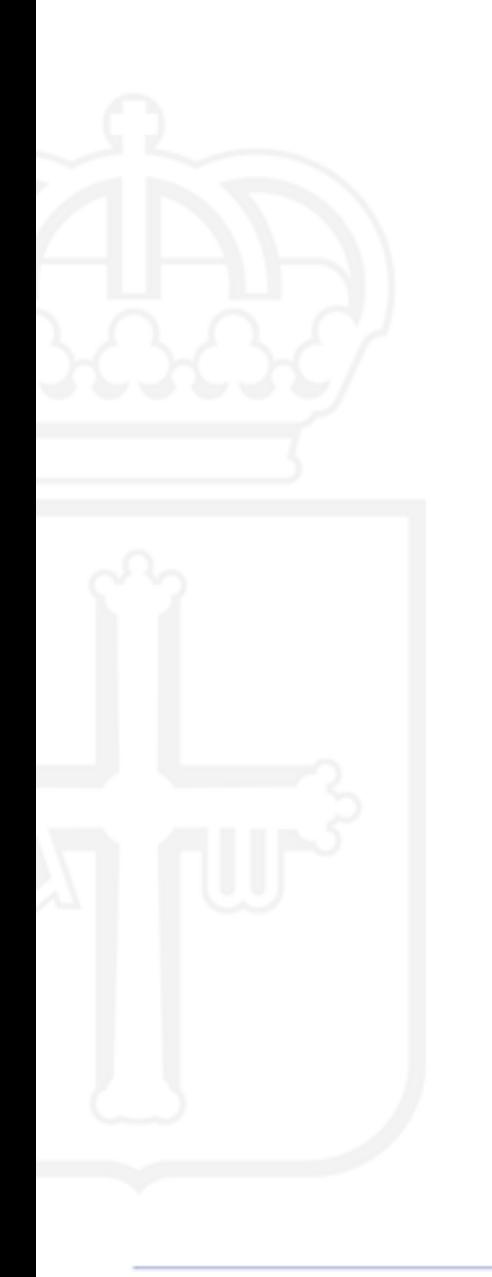

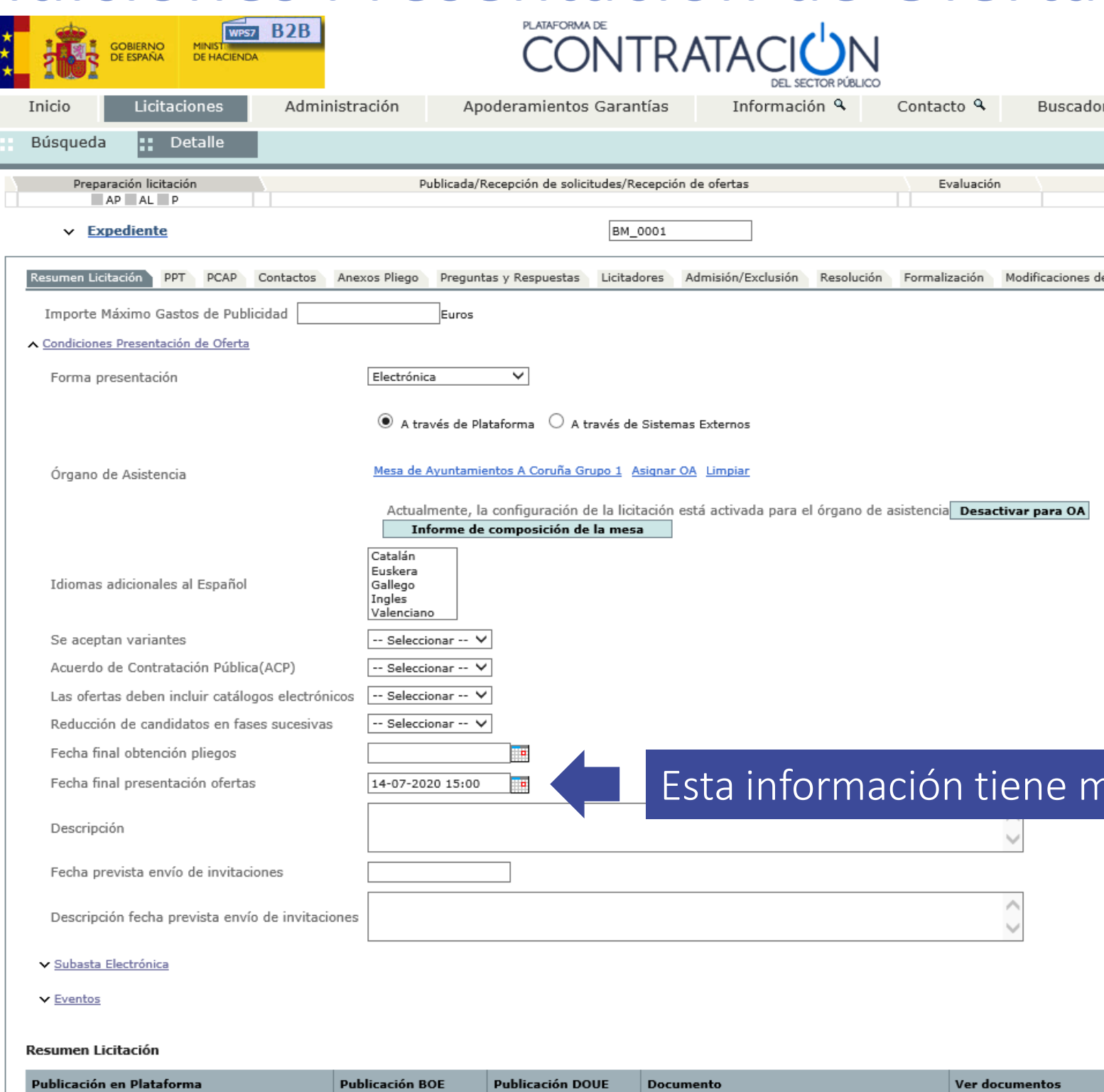

Anuncio Previo

Pliego

Anuncio de Licitación

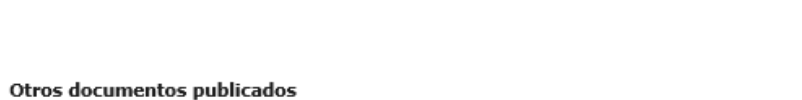

 $\langle$ 

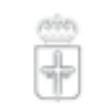

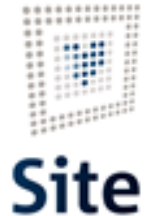

**GOBIERNO DEL PRINCIPADO DE ASTURIAS** r Q Datos abiertos Resolución<br>AAP AAD AADJ AF Modificación de Contrato R D **ACCIONES POSTBLES** Previsualizar pliegos. Ocultar Perfilado Crear licitadores.<br>Invitar a licitar a oferta final. Admitir/Excluir licitadores. Amanum Catalonia<br>
(ley 34) Configurar adjudicación.<br>
[ley 34] Publicar adjudicación.<br>
[ley 34] Configurar formalización.<br>
[ley 34] Publicar formalización. el contrato Comunicaciones Guardar Licita nucha importancia.  $\mathbb{V}$ Acciones previsualizar V Aceptar  $previsualizar \vee$  Aceptar  $\boxed{\text{previsualizar } \lor \text{Acceptar}}$ 

### Crea el "Evento".

Cubre los datos del evento a crear.

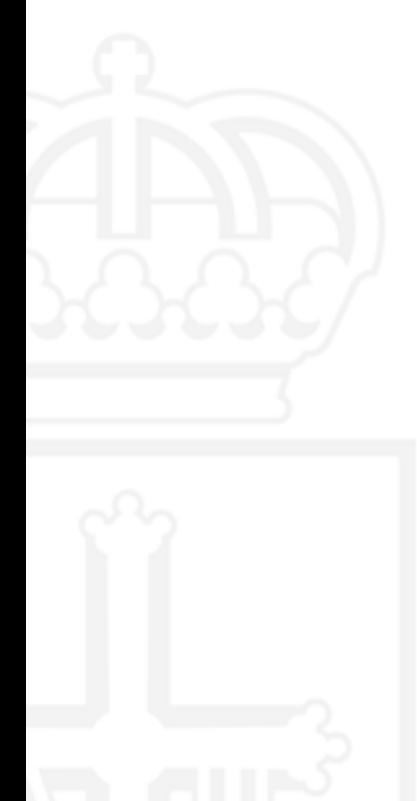

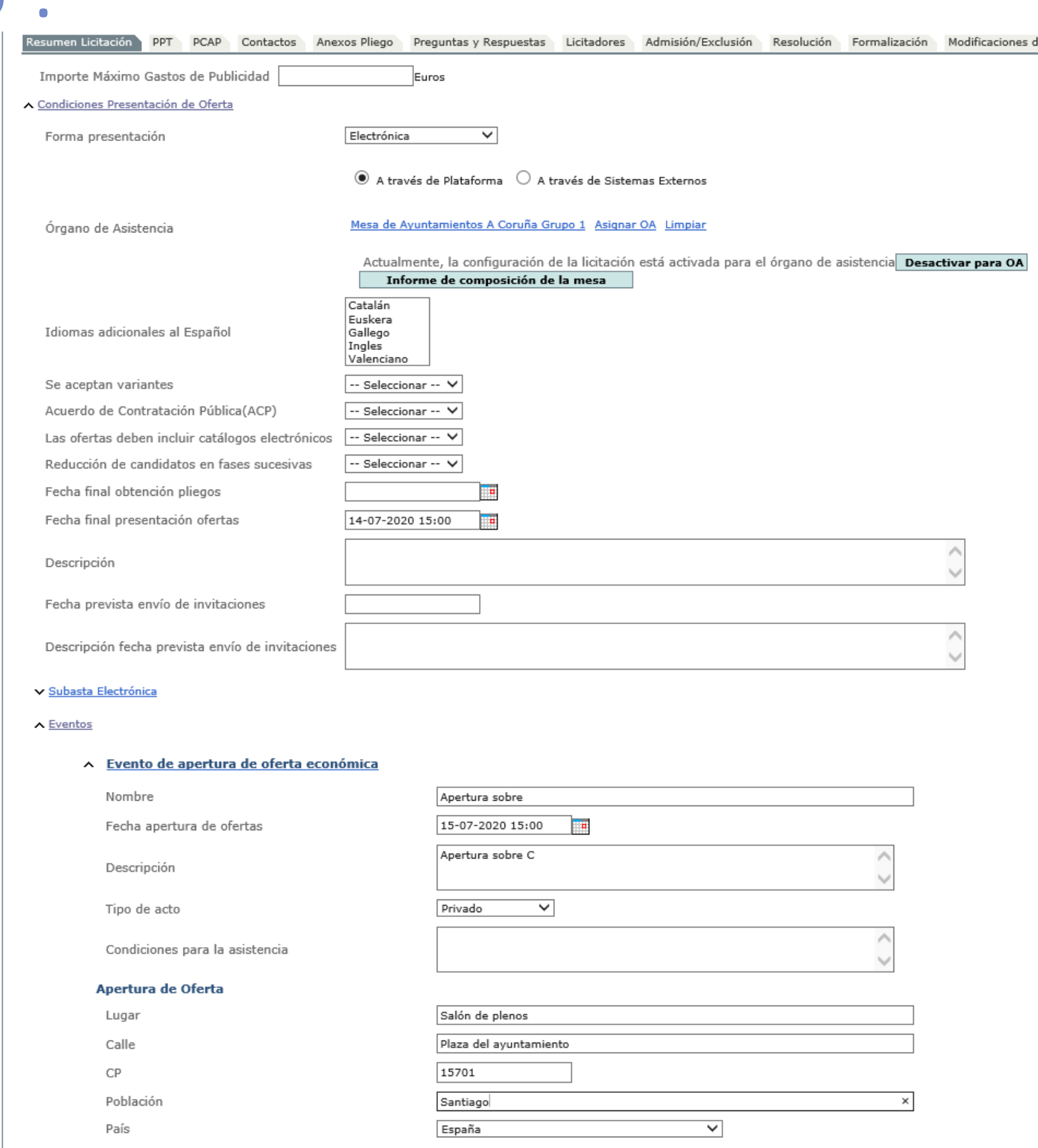

#### v Otros eventos

 $\epsilon$ 

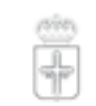

GOBIERNO DEL<br>PRINCIPADO DE ASTURIAS

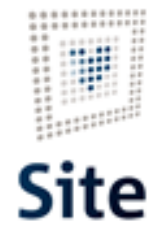

del contrato Comunicaciones

Guard:

 $\heartsuit$ 

### Configuración de PPT.

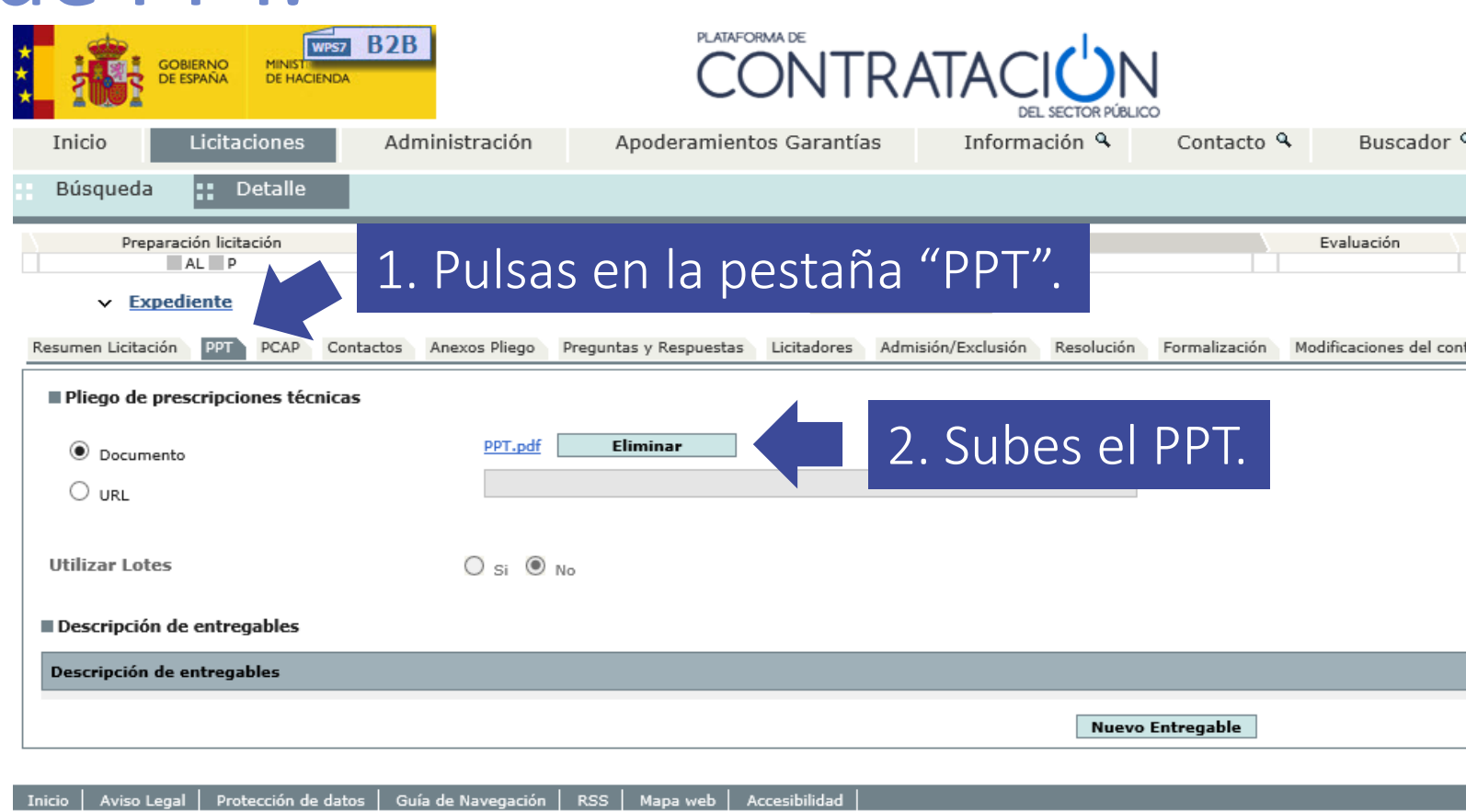

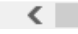

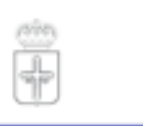

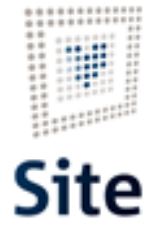

**GOBIERNO DEL PRINCIPADO DE ASTURIAS** 

Datos abiertos Q. Resolución<br>AAP AAD AADJ AF Modificación de Contrato Crear licitadores.<br>Invitar a licitar a oferta final.<br>Admitir/Excluir licitadores. **Ocultar Perfilado** Guardar Licitación trato Comunicaciones Guardar Licitación

 $\mathbb{P}$ 

Configuras el PPT y el PCAP igual que cualquier expediente, a excepción de que los requisitos previos que no son necesarios.

#### Plataforma Site

### Configuración de PCAP.

Configuras el PCAP igual qu cualquier exp a excepción requisitos pre no son neces

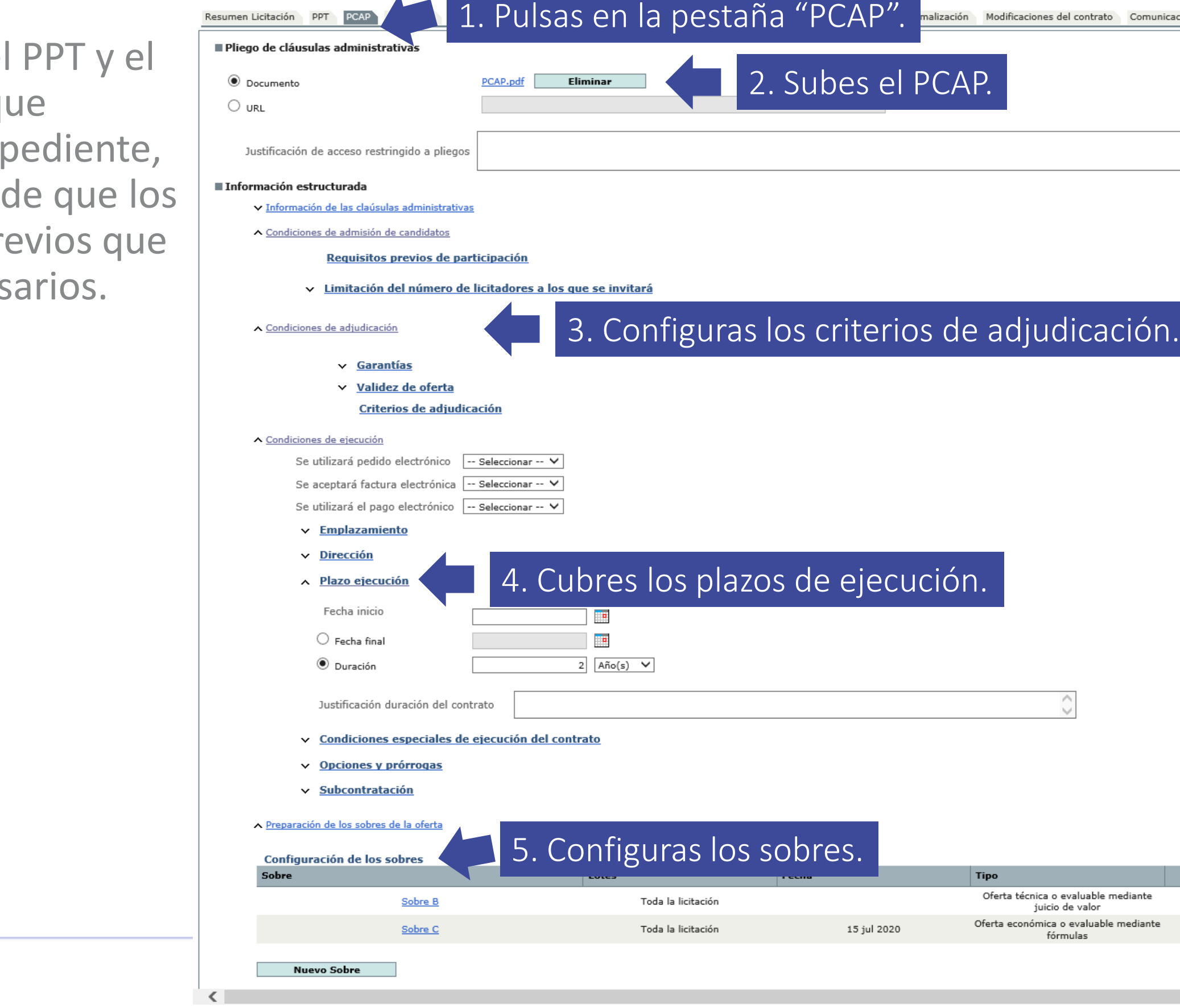

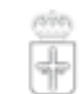

**GOBIERNO DEL<br>PRINCIPADO DE ASTURIAS** 

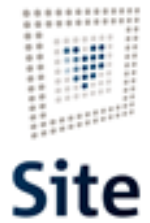

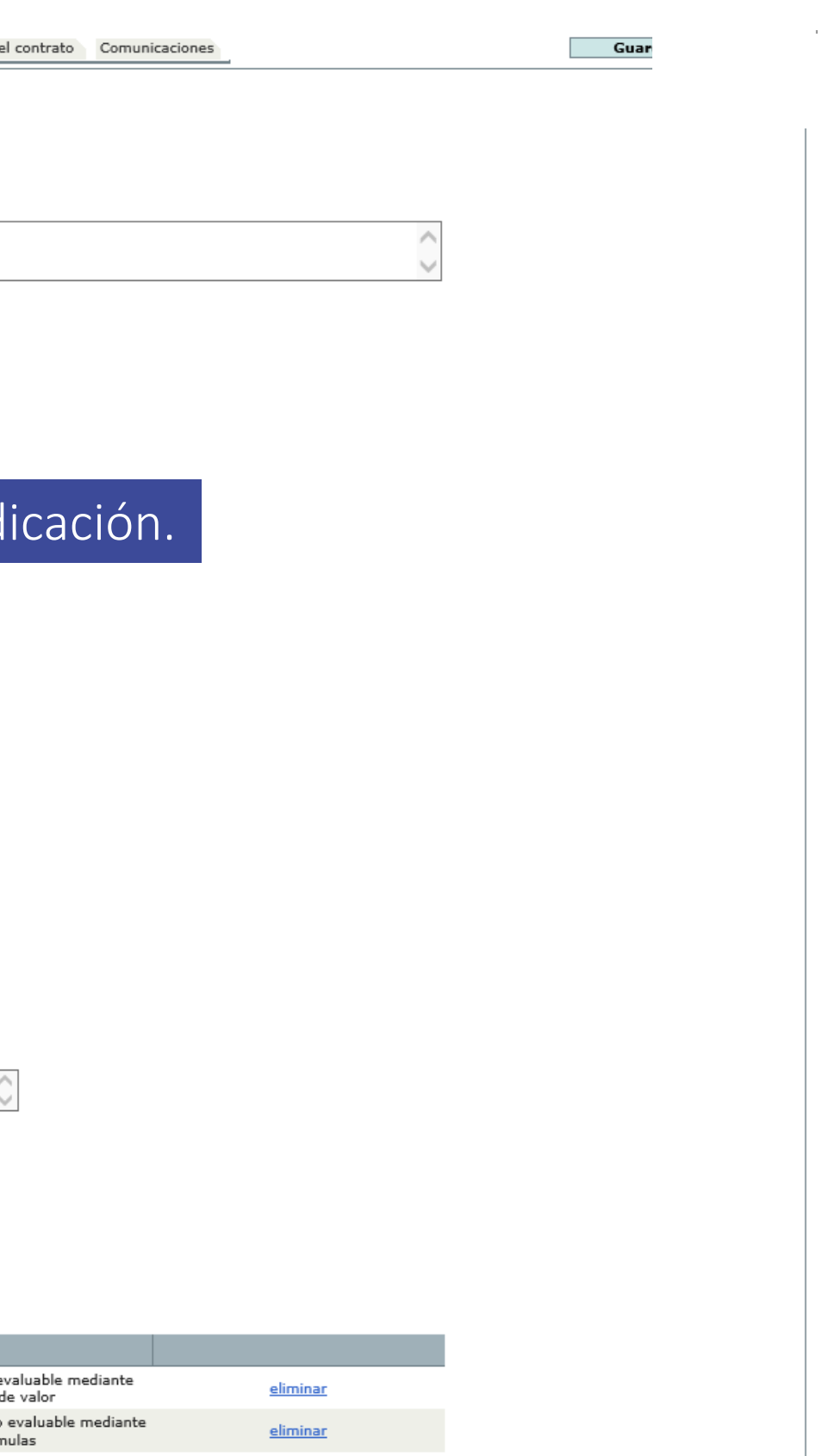

 $\mathbb{Z}$ 

#### Desde la pestaña "Licitadores" podemos ver los licitadores importados del acuerdo marco.

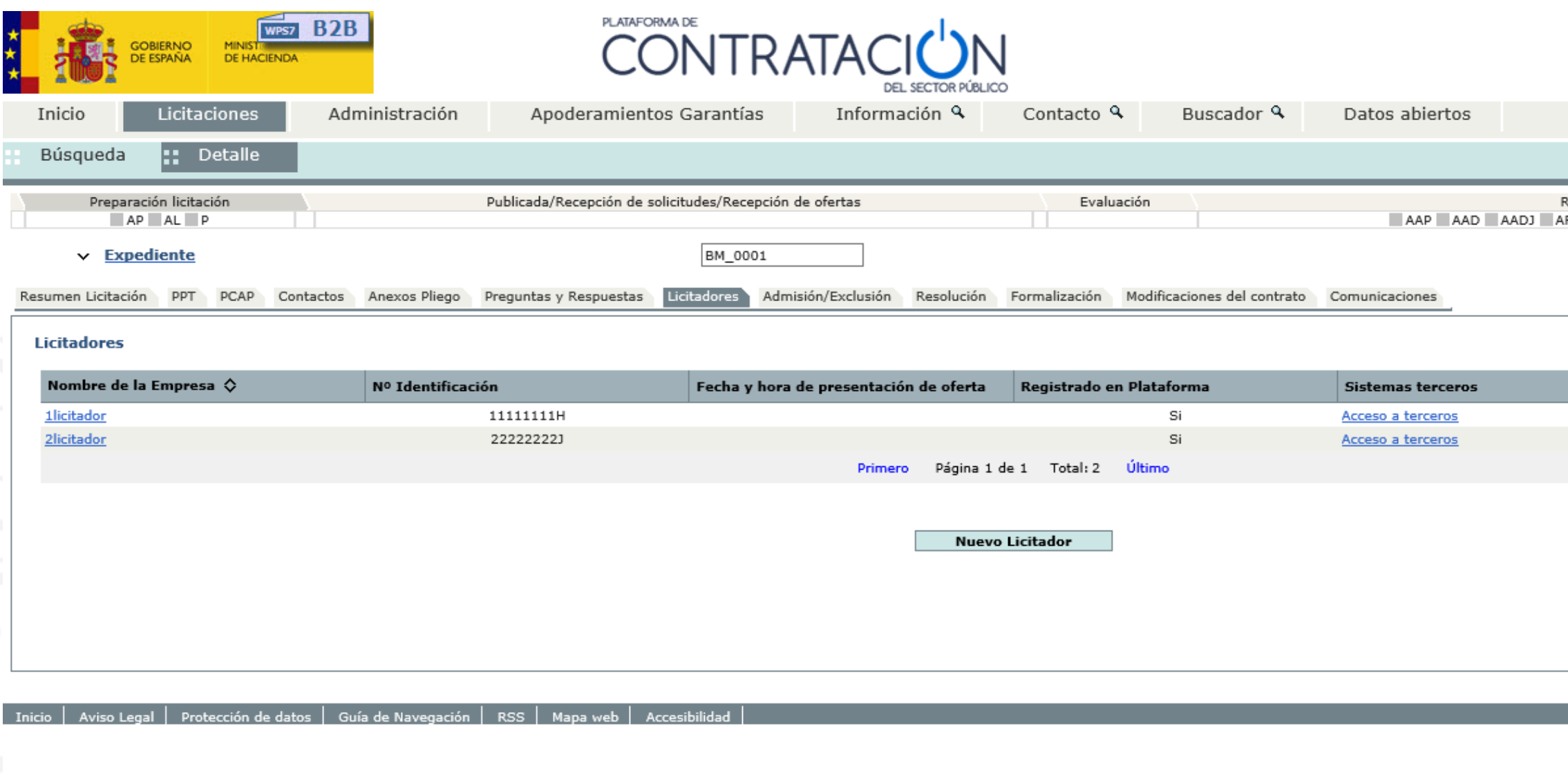

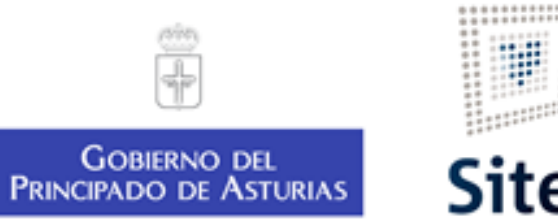

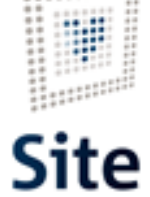

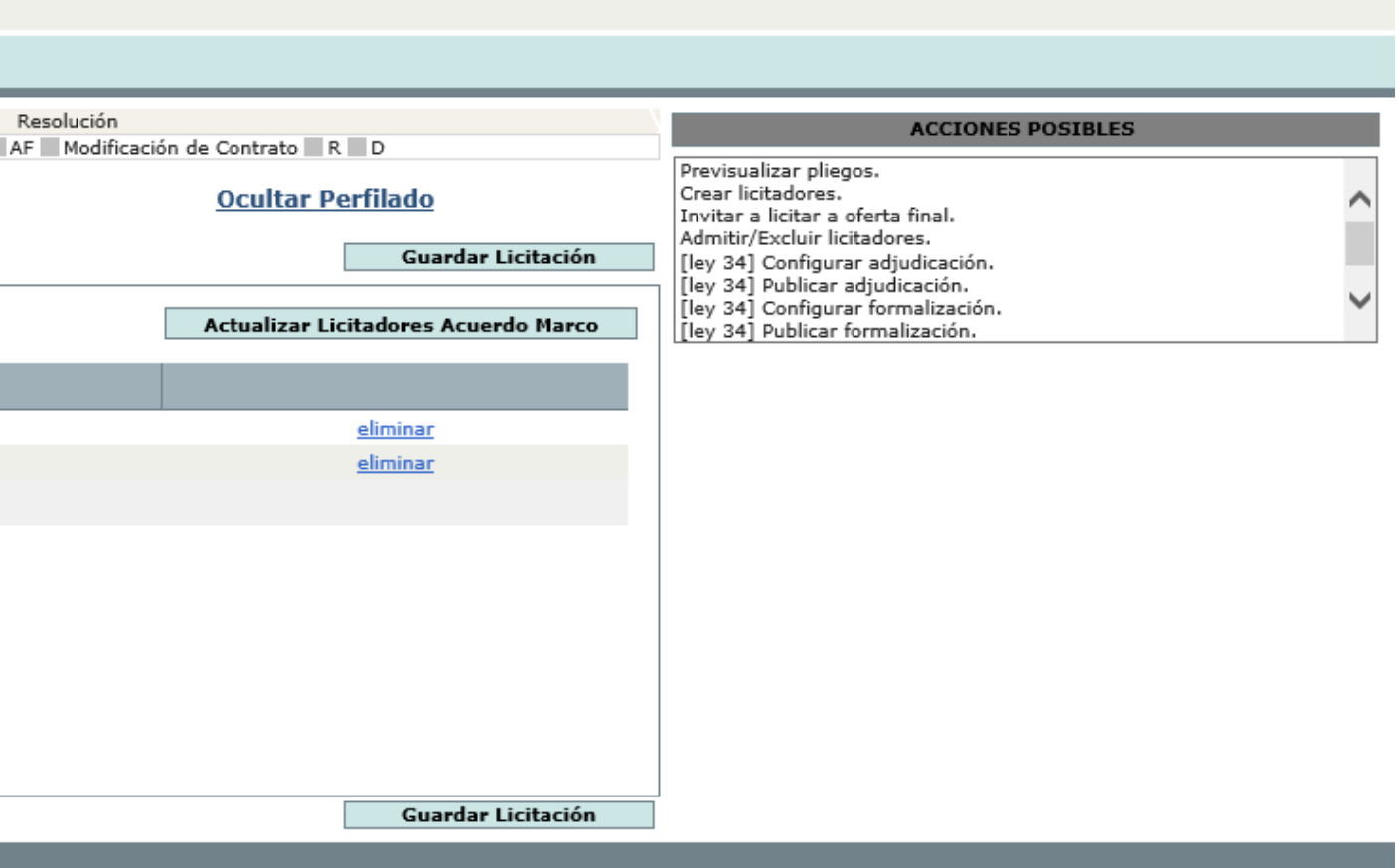

### Haces la invitación a los licitadores desde la pestaña comunicaciones.

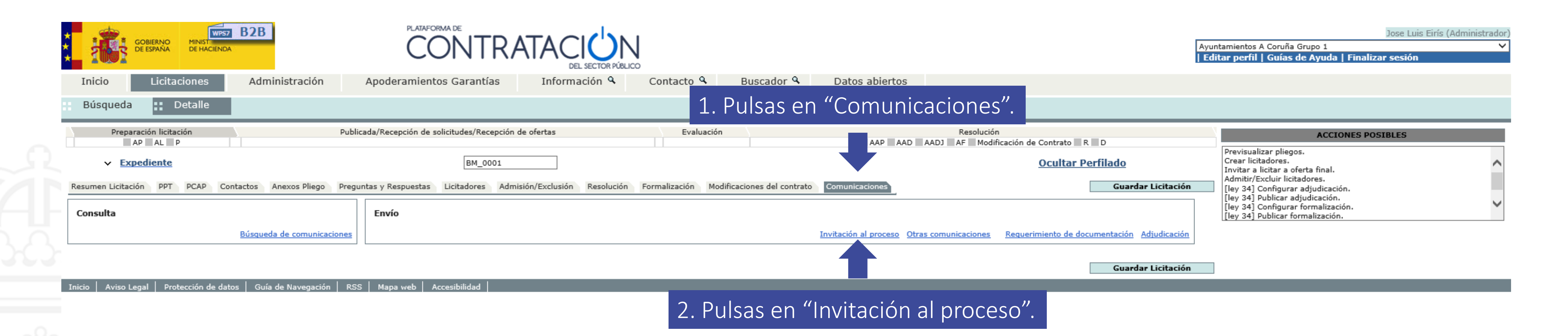

ド

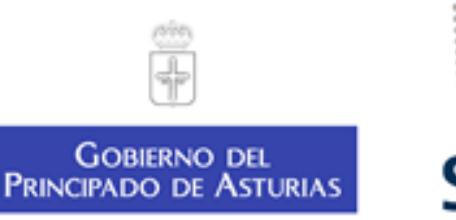

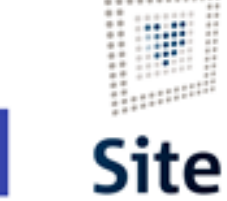

...........

#### Se despliega la sección "invitaciones al proceso".

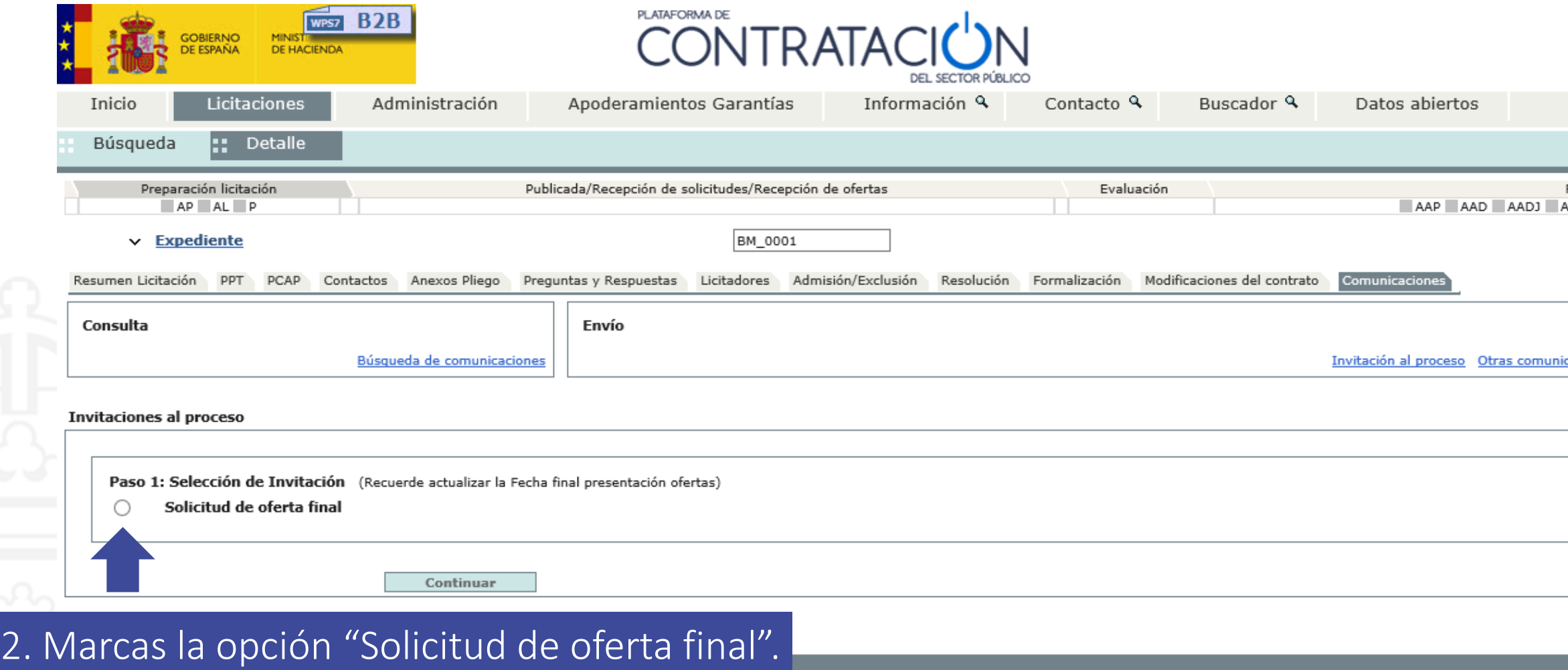

 $\heartsuit$ 

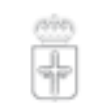

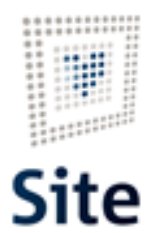

GOBIERNO DEL<br>PRINCIPADO DE ASTURIAS

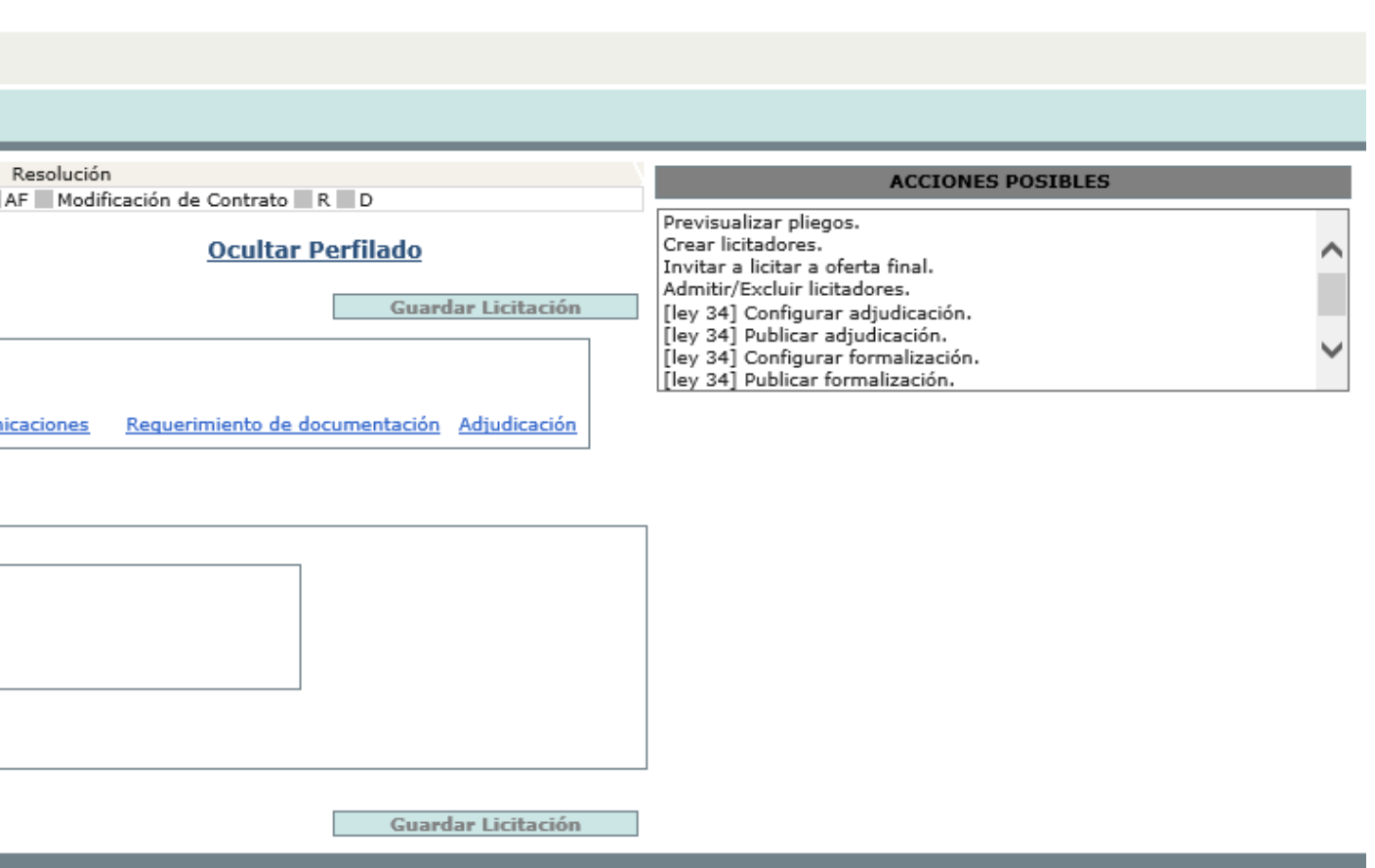

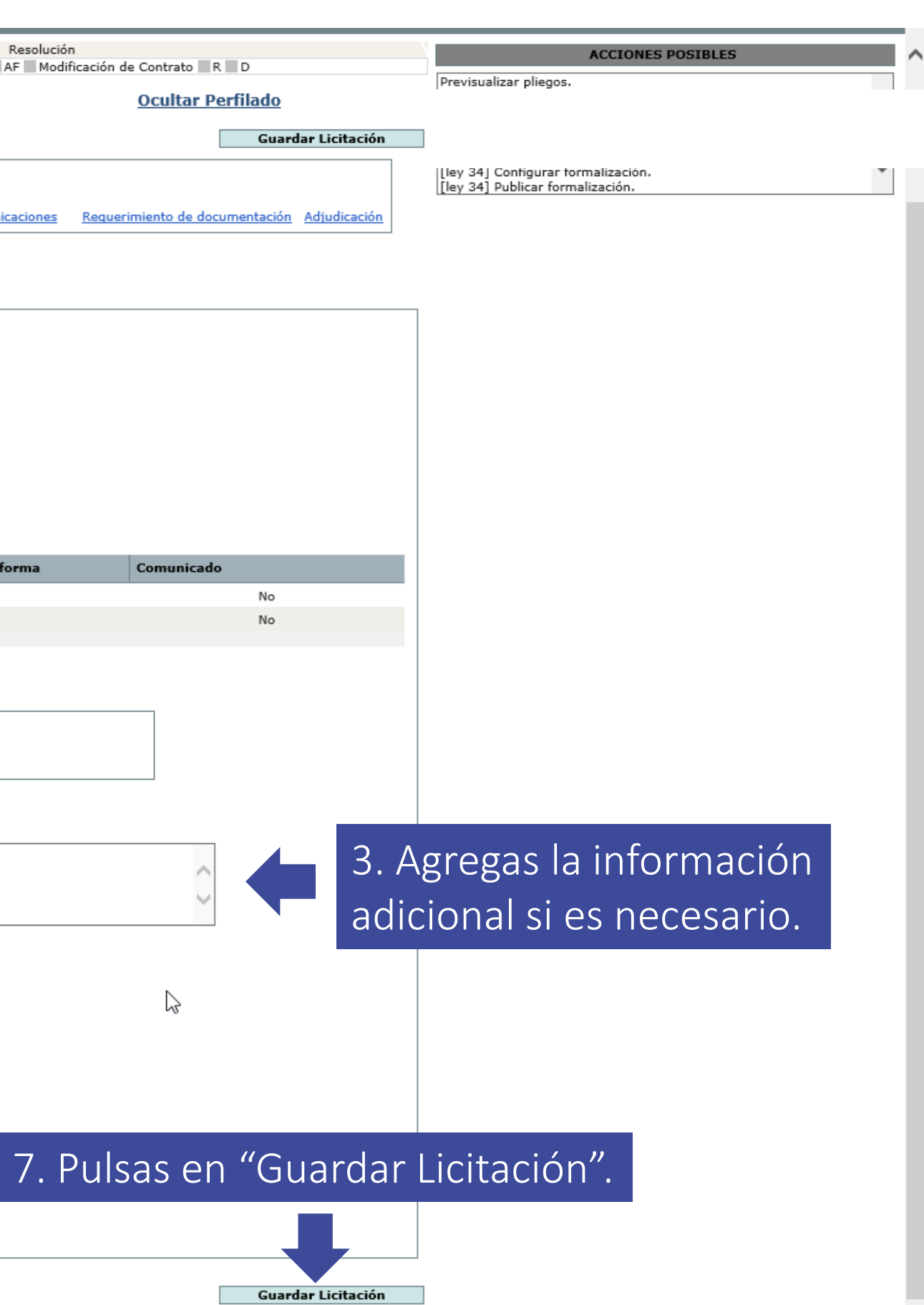

#### Plataforma Site

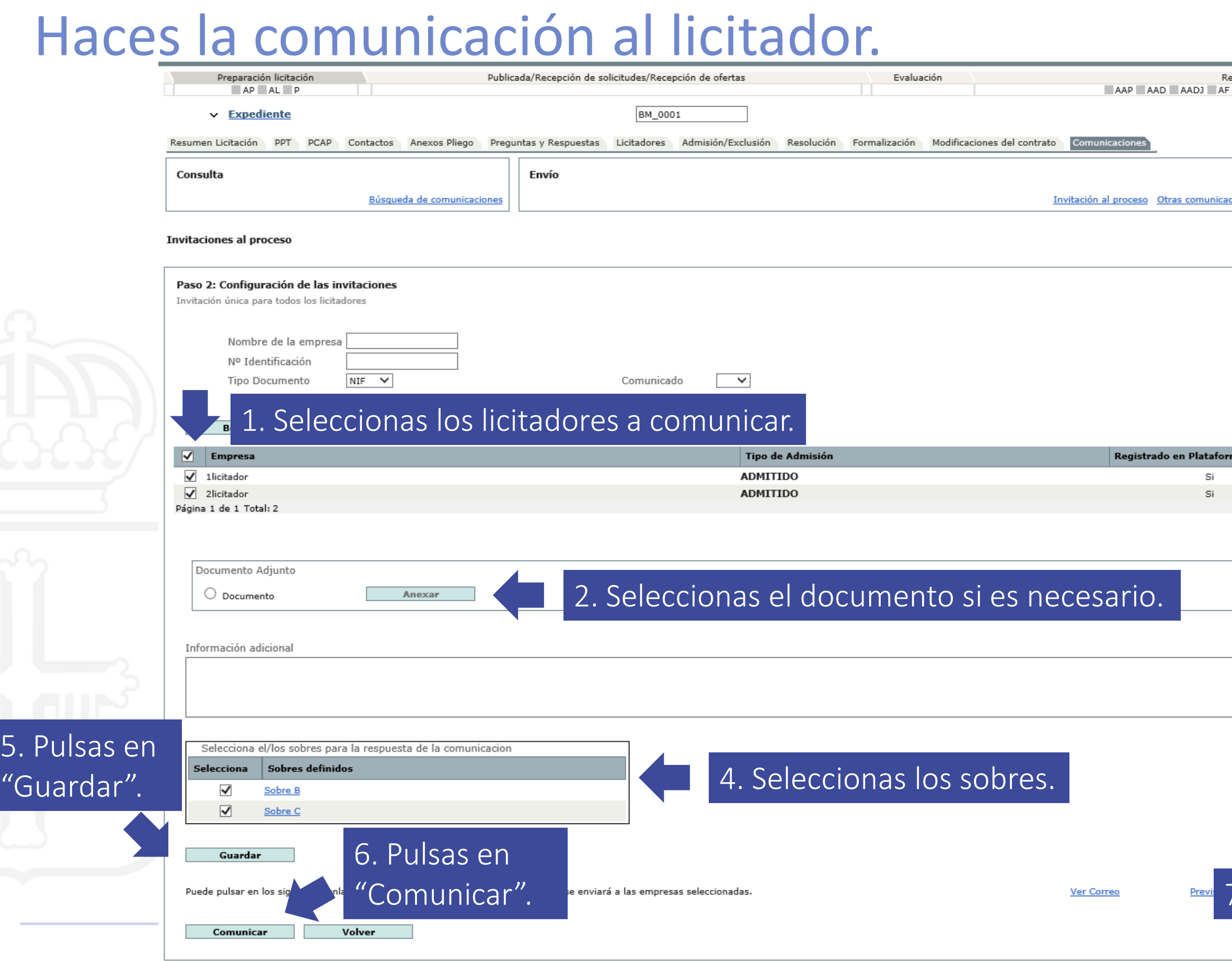

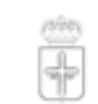

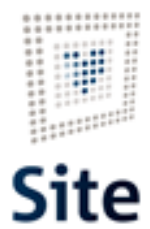

GOBIERNO DEL<br>PRINCIPADO DE ASTURIAS

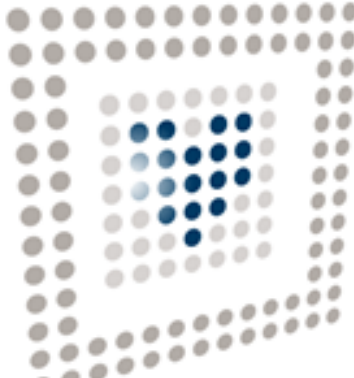

# **Site**

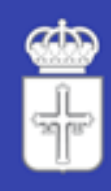

GOBIERNO DEL<br>Principado de Asturias

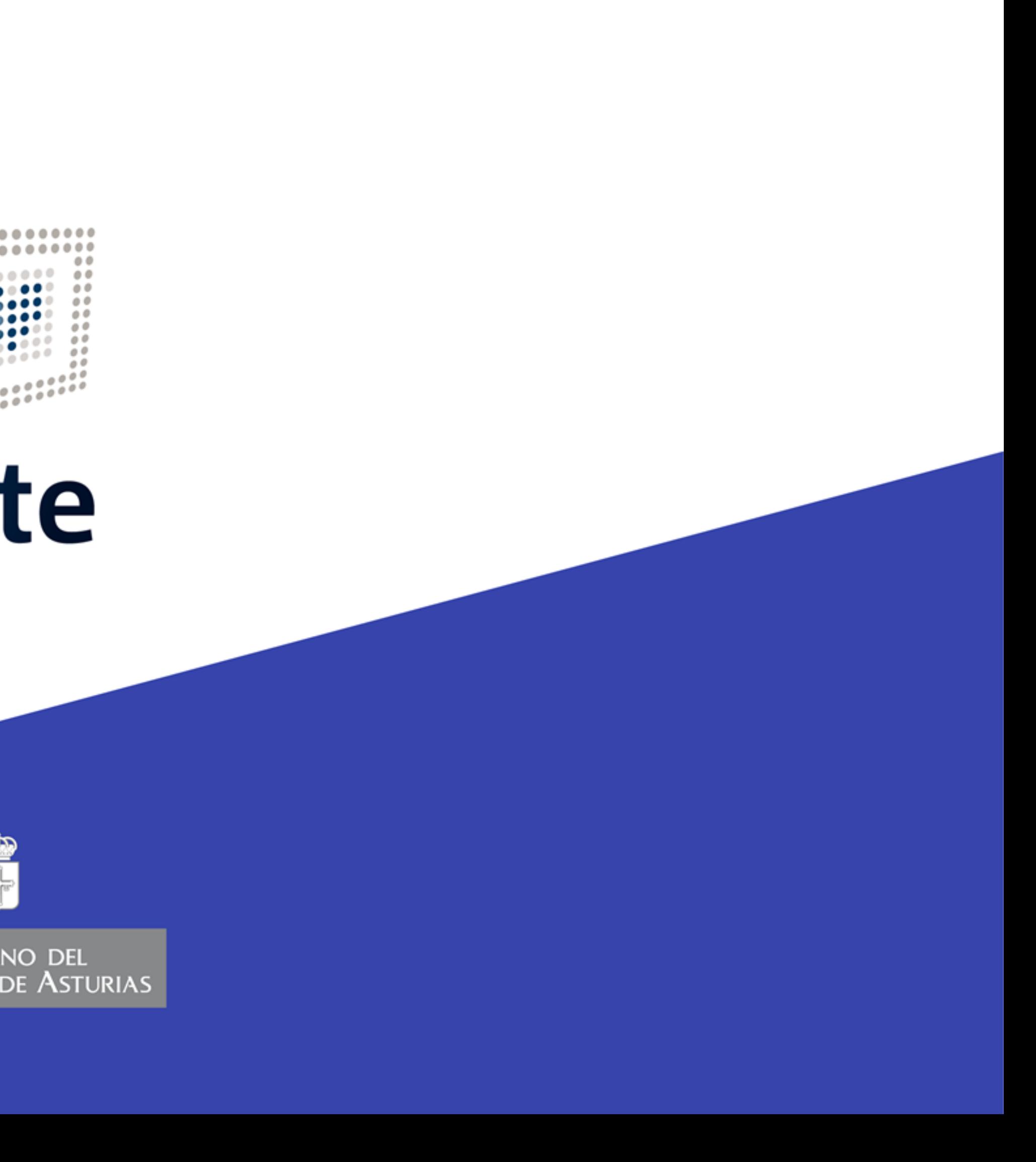